## **Forum: Windows 10**

**Topic: Pour les personnes qui sont passées à Windows 10 Subject: Re: Pour les personnes qui sont passées à Windows 10** Publié par: Washington Contribution le : 04/01/2016 00:42:55

Citation :

Al26 a écrit:

J'ai essayé d'installer Birthday Reminder version portable, mais dans quel dossier du logiciel dois je mettre la traduction française?

Je veux d'abord l'essayer en "portable" avant de l'installer définitivement.

Merci

L'auteur parle dans le répertoire des données, donc du fichier bdays.ini. Ci-joint une prise d'écran. Birthday Reminder est aussitôt passé de l'anglais au français.

Pour ma part, j'ai installé la version "install".

## **Fichier(s) attaché(s)**:

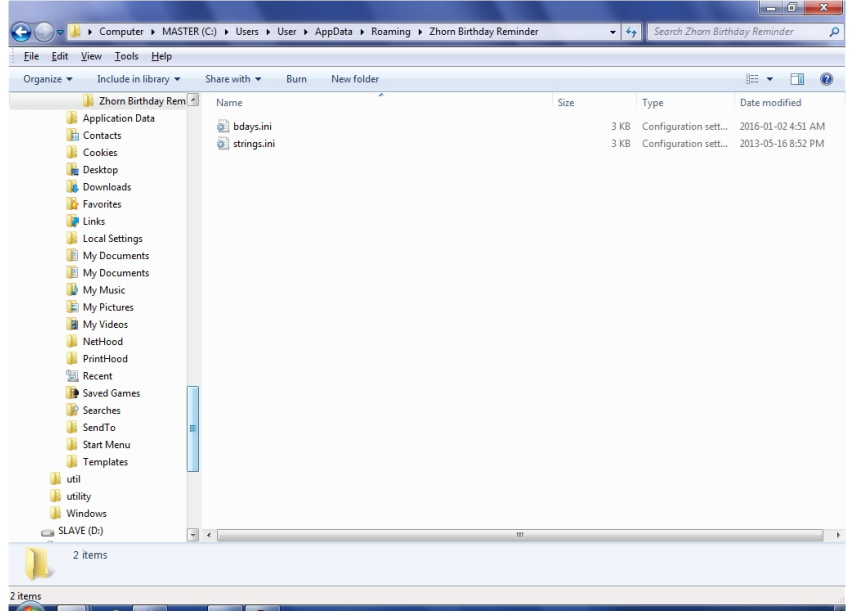

## **birthday.jpg** (206.69 KB)